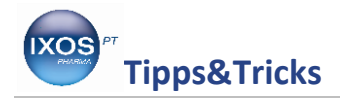

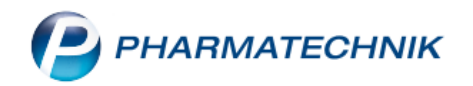

## **Schnelle Suche in der Fachinfo**

Für viele Präparate ist in der ABDA-Datenbank bereits eine Fachinformation hinterlegt. Da diese inzwischen oft recht umfangreich sind und mehrere Seiten haben, braucht man teilweise recht lange, um die gewünschte Information zu finden.

Diese Recherche kann beschleunigt werden, indem man auch hier direkt einen Begriff eingibt und danach sucht. So sparen Sie Zeit und kommen schneller zu der gewünschten Information. Wie Sie dazu vorgehen können, zeigen wir Ihnen in diesem Beitrag.

Wählen Sie zu dem Präparat über **F7** die ABDA-Datenbank an.

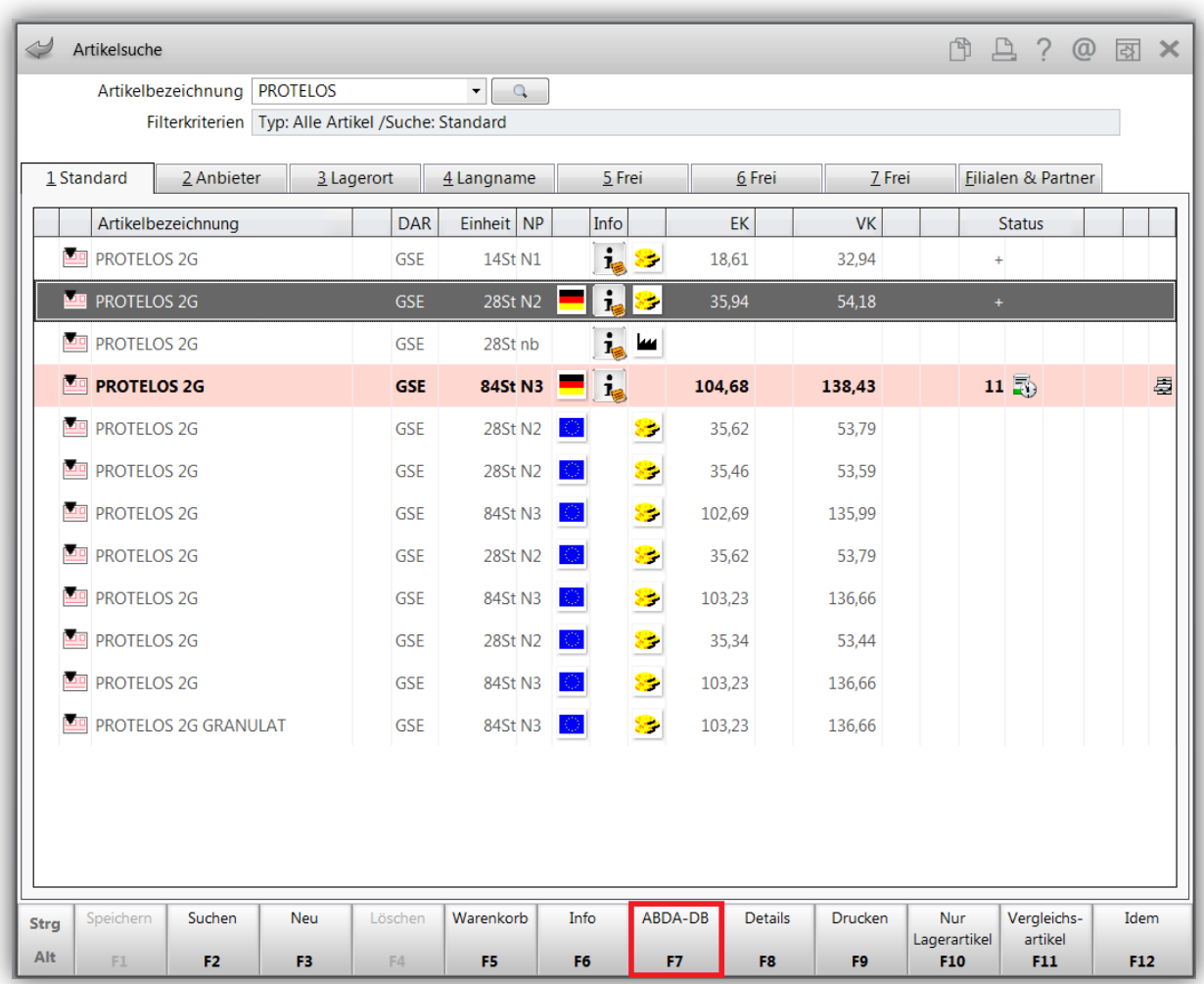

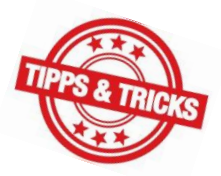

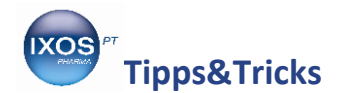

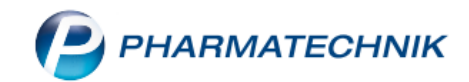

Von dort kommt man wiederum über **F7** in die hinterlegte **Fachinformation**.

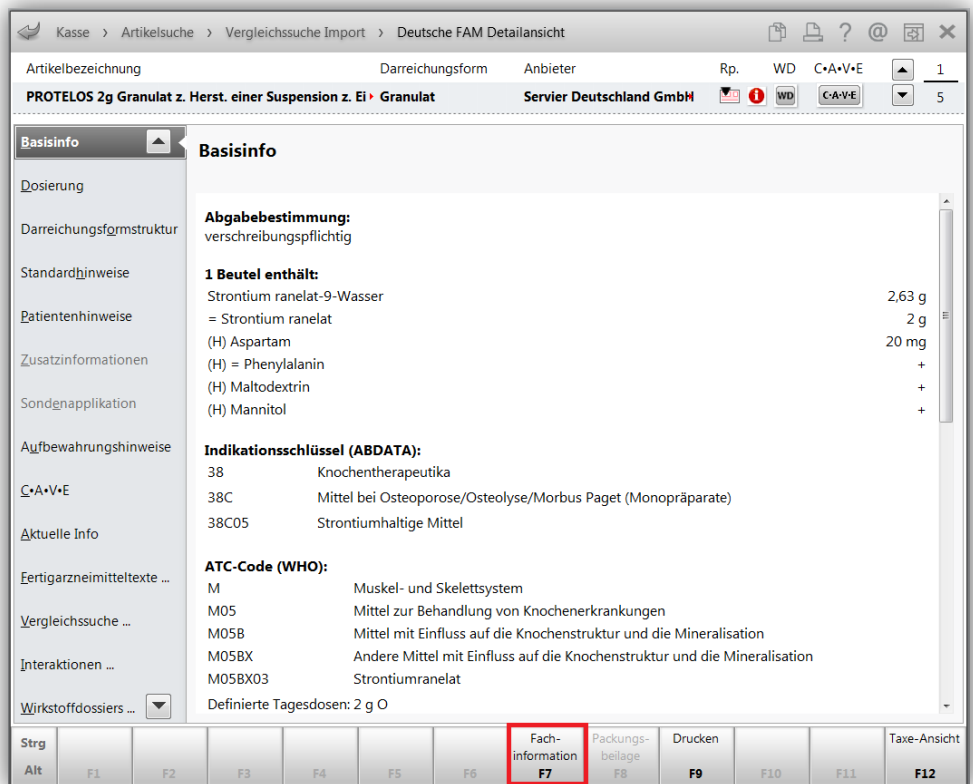

Drücken Sie gleichzeitig **Strg F**, so öffnet sich ein kleines Fenster, in das Sie Ihren Suchbegriff eingeben; bestätigen Sie mit **Enter**.

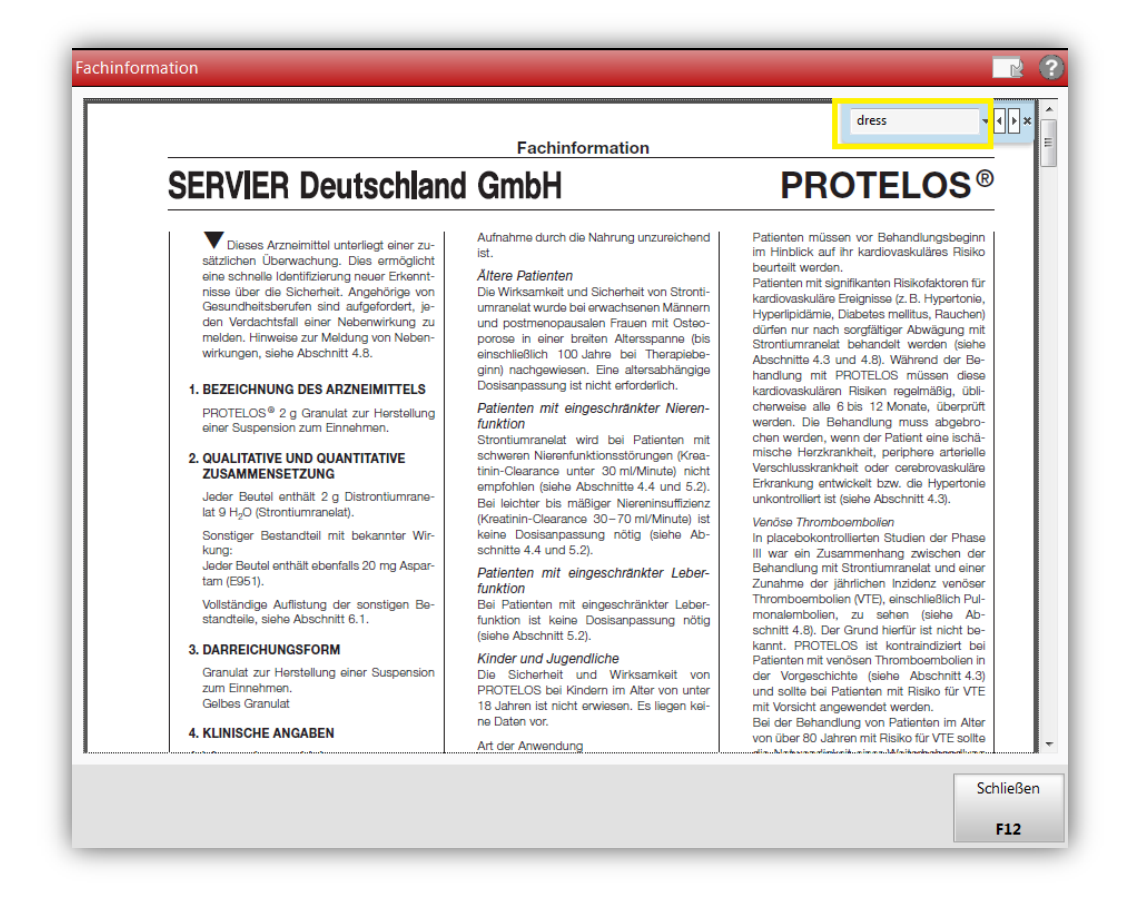

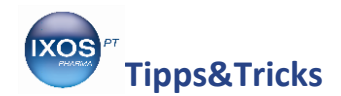

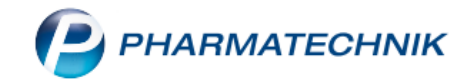

Nun ist die erste Fundstelle des Begriffs hinterlegt; mit den kleinen Pfeilen hinter dem Suchfenster können Sie sich dann jeweils die nächste bzw. vorhergehende Fundstelle anzeigen lassen.

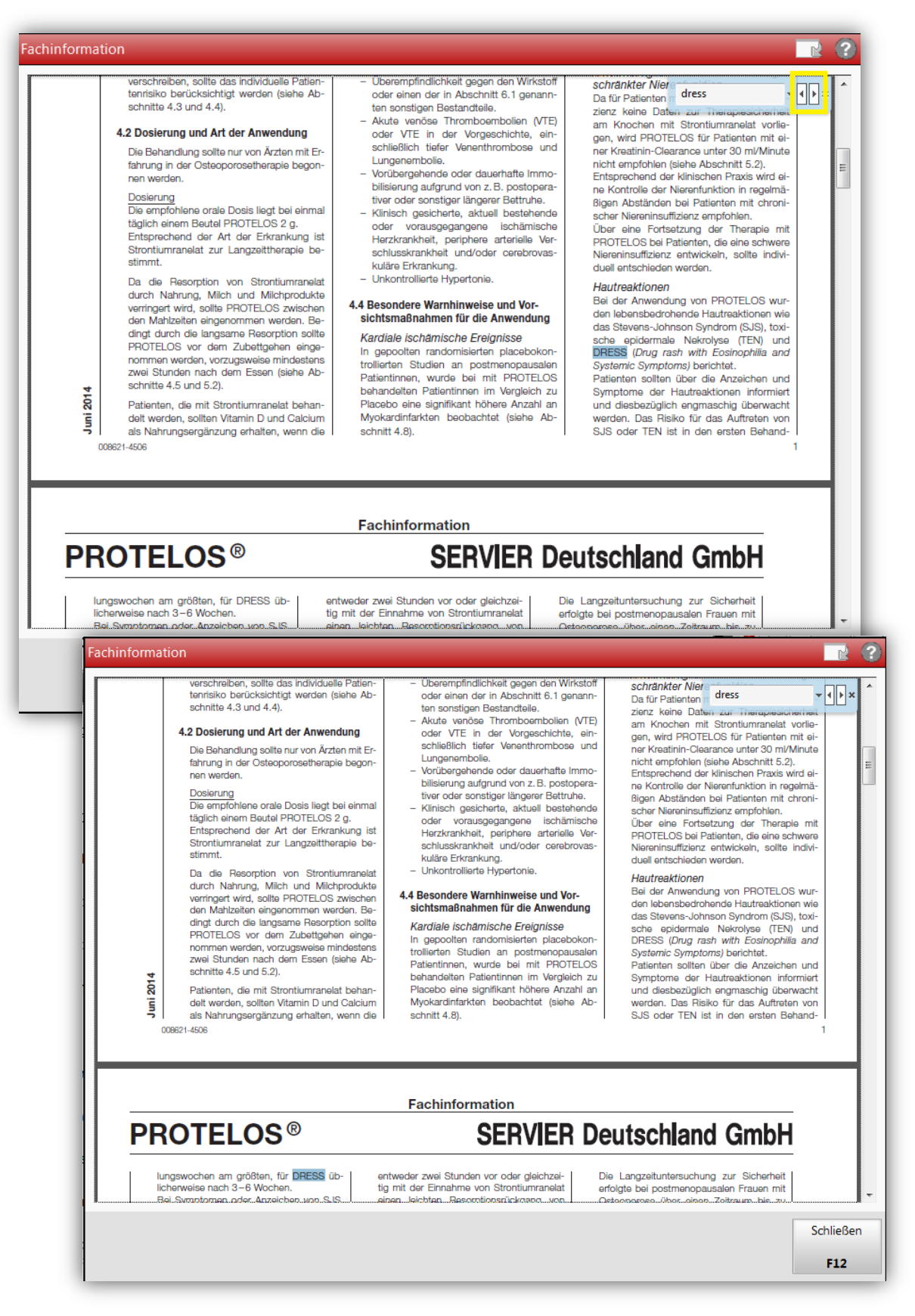